# **Templates | How to?**

Academic Promotion Templates All levels

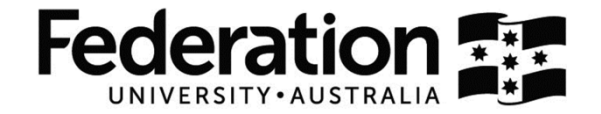

## **This How To? guide has been prepared to assist staff members using Academic Promotion templates.**

## **Section 1 - Application Form**

#### **Is locked for everything except your response to the questions.**

**TIP!** Enter your response, then use the **Tab** key to move to the next field.

## **Section 2 - Case for Promotion**

## **Is customisable.**

**TIP!** Normal Word skills apply. Preferred typeface is **Arial, 11 point, left-aligned**.

## **Section 3 - Curriculum Vitae**

#### **Is fully customisable.**

While the templates represent the preferred format, applicants may adjust or add to sub-headings as required and within the advised three page limit.

**TIP!** Normal Word skills apply. Use your mouse pointer, tab or return key to navigate between template tables. Highlight, then click the  $\frac{1}{2}$  cut button to delete them.

## **Section 4 - Professional Portfolio**

## **Is fully customisable.**

While the templates represent the preferred format, applicants may adjust or add to sub-headings as required and within the advised word limit.

**TIP!** Normal Word skills apply. Use your mouse pointer, tab or return key to navigate between template tables. Highlight, then click the  $\frac{1}{2}$  cut button to delete them.

## **Section 5 - Referees**

## **Is locked for everything except your response to the questions.**

**TIP!** Enter your response, then use the **Tab** key to move to the next field.

**Section 6 – Executive Dean's/Senior Discipline Leader's Report (including Applicant's response)**

**Is locked for everything except the Executive Dean's/Senior Discipline Leader's report and your response to the comments.** 

**TIP!** Enter your response, then use the **Tab** key to move to the next field.

CRICOS Provider No. 00103D Page 1 of 2

## **Templates | How to?**

Academic Promotion Templates All levels

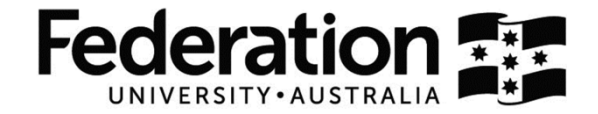

## **Signature Blocks**

**TIP!** All signature blocks, no matter which section they appear, are fully customisable to allow electronic signatures to be inserted.

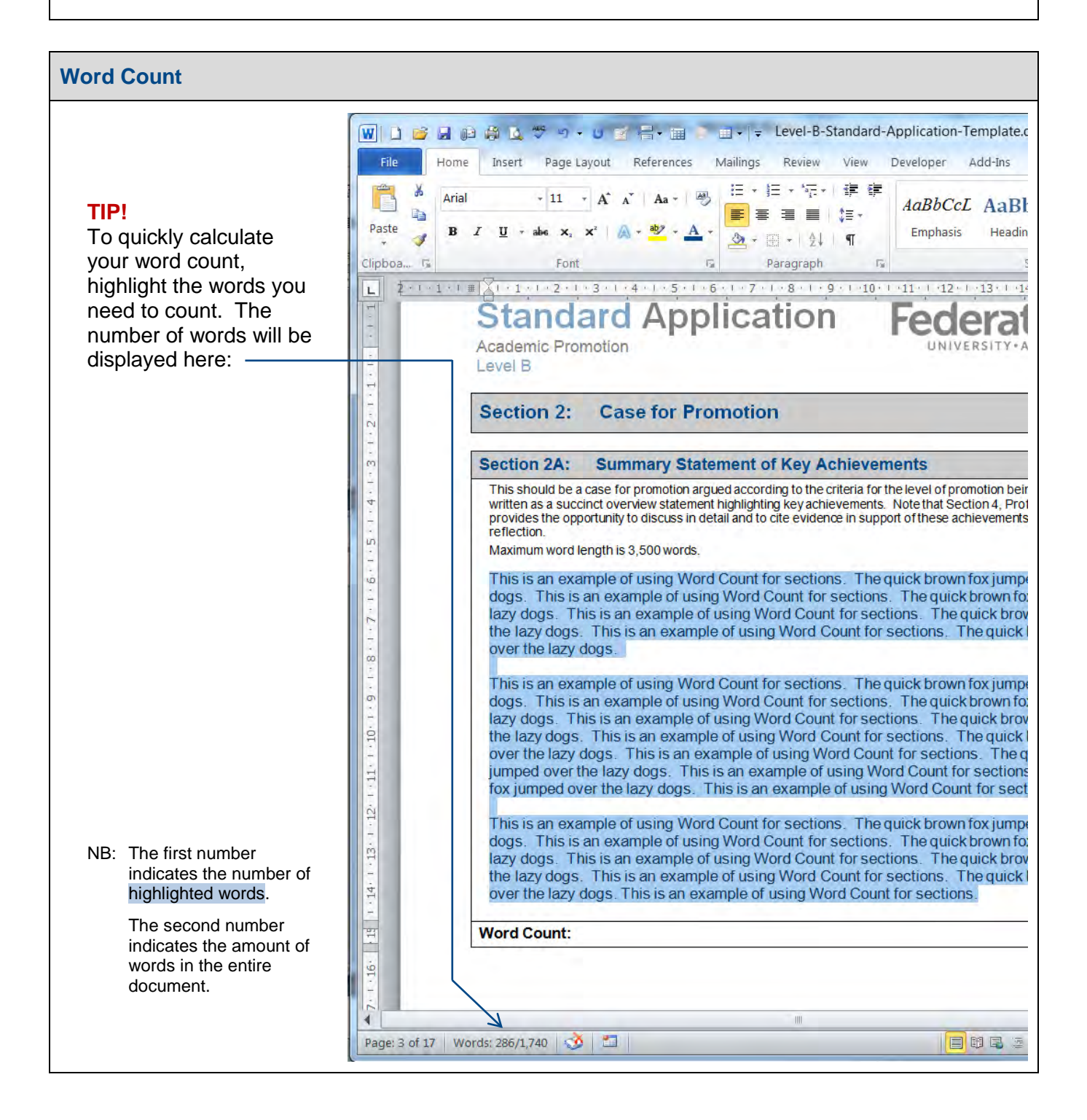

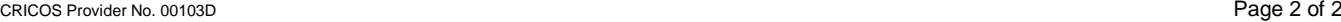

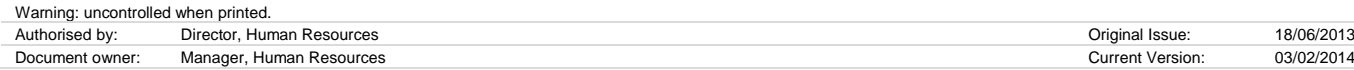